# **Profil Zaufany możesz założyć na dwa sposoby:**

W tej opcji Profil Zaufany możesz założyć i potwierdzić w pełni online, 24h/7 dni w tygodniu. Warunek? Musisz mieć konto w tych bankach: PKO Bank Polski SA, Bank Zachodni WBK, Bank Pekao, mBank, ING Bank Śląski, Millennium Bank lub konto na platformie Envelo.

### **1.Przez internet za pośrednictwem bankowości elektronicznej**

Za pomocą Twojego konta bankowego szybko i bezpiecznie założysz i potwierdzisz Profil Zaufany. Chodzi o to, że Twoje dane w banku są wiarygodne (zostały uwierzytelnione podczas zakładania konta). Dlatego nie musisz już potwierdzać ich osobiście w urzędzie.

#### **KROK**#1

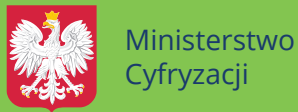

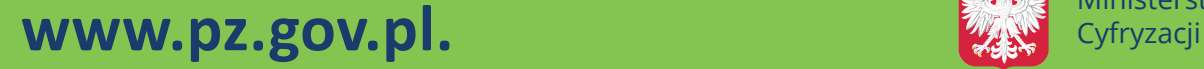

Wybierz możliwość założenia Profilu<br>Zoufanogo – natwiardzeniem w Burl Zaufanego z potwierdzeniem w Punkcie **Potwierdzającym.**

**Operację potwierdź bankowym kodem autoryzacyjnym. Na adres mailowy otrzymasz potwierdzenie założenia Profilu Zaufanego.**

**Wypełnij formularz o założenie Profilu Zaufanego w systemie bankowości elektronicznej.**

#### **KROK #2**

W całej Polsce funkcjonuje prawie 1500 Punktów Potwierdzających Profil Zaufany. To m.in.: urzędy skarbowe, inspektoraty ZUS, banki, urzędy miejskie i wojewódzkie. Na stronie **www.pz.gov.pl** sprawdź, gdzie znajduje się najbliższy Punkt Potwierdzający.

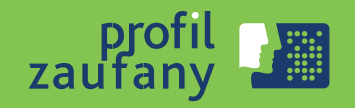

**Wejdź na stronę www.pz.gov.pl**

#### **KROK #2**

#### **KROK #3**

## **2.Przez internet potwierdzając go w Punkcie Potwierdzającym**

#### **KROK**#1

**Wypełnij w internecie wniosek o założenie Profilu Zaufanego.**

#### **KROK #4**

**Odwiedź Punkt Potwierdzający. Masz na to 14 dni od złożenia wniosku.**

# **Zrób to już dziś. To bezpłatne i proste! D Z IĘKI NIE M U PODP I S Z E S Z JP K \_ V A T Przedsiębiorco,<br>¤załóż Profil Zaufany (eGO)**

Jeśli prowadzisz **jednoosobową** działalność gospodarczą lub zatrudniasz **do 10 osób**, Twoje obroty nie przekraczają **2 mln euro rocznie** i jesteś **podatnikiem VAT** to od 2018 r. również Ty - najpóźniej do **26 lutego** - musisz przesłać Jednolity Plik Kontrolny (JPK\_VAT) do systemu Ministerstwa Finansów. JPK\_VAT przesyła się wyłącznie elektronicznie. **Z Profilem Zaufanym na pewno Ci się uda.**

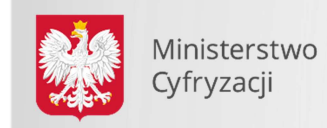

**Kontakt dla mediów:** Wydział Komunikacji media@mc.gov.pl tel:+48225568470 tel:+48222455850

#### **TREŚĆ KOMUNIKATU:**

#### **Przedsiębiorco, załóż Profil Zaufany już dziś!**

Profil Zaufany to bezpłatne narzędzie, dzięki któremu można załatwić sprawy urzędowe bez wychodzenia z domu, online w serwisach administracji publicznej. Warto założyć go jak najszybciej – przede wszystkim już teraz powinni to zrobić przedsiębiorcy.

Od 1 stycznia najmniejsi przedsiębiorcy – płatnicy VAT, zatrudniający do 10 osób, o obrotach nieprzekraczających 2 mln euro rocznie (także prowadzący jednoosobowe działalności gospodarcze) najpóźniej do 26 lutego 2018 r. po raz pierwszy muszą wysłać do systemu Ministerstwa Finansów Jednolity Plik Kontrolny (JPK\_VAT). JPK\_VAT przesyła się wyłącznie elektronicznie.

Z Profilem Zaufanym na pewno Ci się uda.

JPK\_VAT to zestaw informacji o operacjach gospodarczych przedsiębiorcy za dany okres. Przesyła się go wyłącznie w wersji elektronicznej. Dane pobierane są bezpośrednio z systemów finansowoksięgowych przedsiębiorstwa. JPK posiada określony układ i format (schemat xml), który ułatwia jego przetwarzanie.

Do prawidłowego złożenia i wysłania Jednolitego Pliku Kontrolnego potrzebny jest certyfikat kwalifikowany lub Profil Zaufany (eGO). JPK trzeba też uwierzytelnić.

Więcej o JPK – **TUTAJ**.

Mikroprzedsiębiorcy, którzy nie chcą mieć problemów z przesłaniem JPK\_VAT, już dziś powinni bezpłatnie założyć Profil Zaufany. To proste!

#### **Załóż Profil Zaufany już dziś!**

Jeżeli przedsiębiorcy już teraz założą Profil Zaufany będą dobrze przygotowani do **wysyłki pierwszego JPK\_VAT.** Profil Zaufany da im gwarancję łatwego, szybkiego i bezpiecznego wysłania pliku JPK\_VAT.

#### **Jak to zrobić?**

Profil Zaufany można założyć na dwa sposoby:

#### **1. Przez internet za pośrednictwem bankowości elektronicznej**

W tej opcji Profil Zaufany można założyć i potwierdzić w pełni online, 24h/7 dni w tygodniu. Warunek? Posiadanie konta w tych bankach: PKO Bank Polski SA, Bank Zachodni WBK, Bank Pekao, mBank, ING Bank Śląski, Millennium Bank lub konto na platformie Envelo.

Za pomocą konta bankowego szybko i bezpiecznie można założyć i potwierdzić Profil Zaufany. Chodzi o to, że dane w banku są wiarygodne (zostały uwierzytelnione podczas zakładania konta). Dlatego każdy - w tym przedsiębiorca - kto zdecyduje się na ten sposób założenia Profilu Zaufanego, nie musi już potwierdzać ich osobiście w urzędzie.

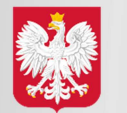

**Krok 1:** Wypełnij formularz o założenie Profilu Zaufanego w systemie bankowości elektronicznej.

**Krok 2:** Operację potwierdź bankowym kodem autoryzacyjnym. Na adres mailowy otrzymasz potwierdzenie założenia Profilu Zaufanego.

#### **2. Przez internet potwierdzając go w Punkcie Potwierdzającym**

**Krok 1:** Wejdź na stronę www.pz.gov.pl.

**Krok 2:** Wybierz możliwość założenia Profilu Zaufanego z potwierdzeniem w Punkcie Potwierdzającym.

**Krok 3:** Wypełnij w internecie wniosek o założenie Profilu Zaufanego

**Krok 4:** Po założeniu Profilu w internecie należy odwiedzić Punkt Potwierdzający. Jest na to 14 dni od złożenia wniosku. Na stronie www.pz.gov sprawdź, gdzie znajduje się najbliższy Punkt Potwierdzający.

W całej Polsce funkcjonuje prawie 1500 takich Punktów. To m.in. urzędy skarbowe, inspektoraty ZUS, banki, urzędy miejskie, czy wojewódzkie.

Pełna lista punktów potwierdzających - **TUTAJ**.

#### **Do czego jeszcze przydaje się Profil Zaufany?**

Dzięki Profilowi Zaufanemu można m.in.:

- Składać i sprawdzać dokumenty rozliczeniowe w ZUS i US
- Złożyć wniosek o rejestrację działalności gospodarczej
- Zgłosić utratę dokumentu tożsamości
- Wystąpić o Europejską Kartę Ubezpieczenia Zdrowotnego
- Załatwić sprawy urzędowe dla swojej rodziny: becikowe, świadczenia rodzicielskie, Karta Dużej Rodziny, Świadczenie o Funduszu Alimentacyjnym
- Uzyskać odpis aktu stanu cywilnego
- Dziesiątki innych spraw.

Dlatego: przedsiębiorco, załóż Profil Zaufany już dziś!

Więcej informacji na stronie **www.pz.gov.pl**

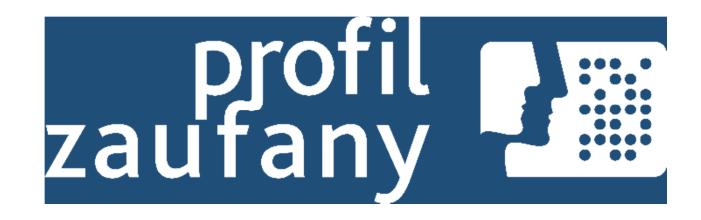

Z poważaniem Wydział Komunikacji Ministerstwa Cyfryzacji